# **ĐỀ CƯƠNG ÔN TẬP KIỂM TRA CUỐI KỲ 1 TIN 12 (KIỂM TRA THỰC HÀNH TRÊN MÁY TÍNH)**

## **Đề bài:(Đề 2)**

Hãy dùng hệ quản trị CSDL Access làm các việc sau

Để quản lý lương dùng CSDL QUANLYLUON0047 gồm các bảng sau:

LUONGGOC(MANV,HODEM,TENNV,DONVI,HESO)

## NGAYCONG(MANV,NGAYCONG)

## PHUCAP(MANV,PHUCAP)

## a. Bảng LUONGGOC

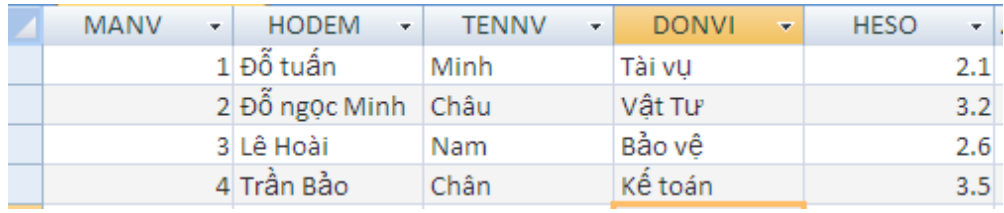

## b. Bảng NGAYCONG c.Bảng PHUCAP

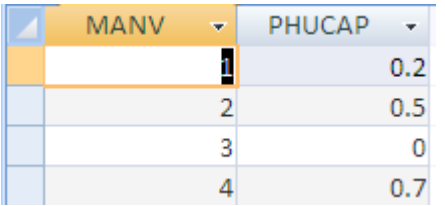

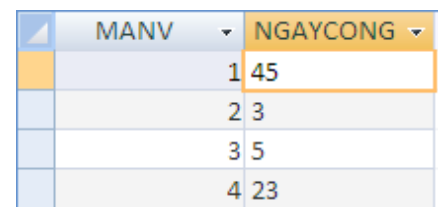

Xây dựng CSDL QUANLYLUONG trên

- 1. Tạo liên kết giữa các bảng
- 2. Tạo biểu mẫu để nhập thông tin cho các bảng
- 3.Thực hiện các truy vấn để đưa ra
	- a. Tạo truy vấn Lương tổng hợp gồm các trường: Họ đệm, Tên, Hệ số, Ngày công, Phụ cấp của những người có ngày công >=24
	- b. Tính tổng số ngày công nhân viên làm
- 4. Tạo báo cáo đưa thông tin Họ đệm, Tên, Hệ số, Ngày công, Phụ cấp của kế toán

## **Đề bài: (Đề 2)**

Hãy dùng hệ quản trị CSDL Access làm các việc sau

Để quản lý điện thoại người ta sử dụng CSDL QUANLYDIENTHOAI gồm các bảng sau:

NHACC(MANCC,TENNCC,DIACHI)

NHANVIEN(MANV,TENNV,NGAYSINH,GIOITINH,CHUCVU,LUONG,

## PHUCAP)

## KHACHHANG(MAKH,TENKH,GIOITINH,DIACHI)

### HOADON(MANV,MANCC,MAKH,TONGTIEN)

#### a. Bảng KHACHHANG

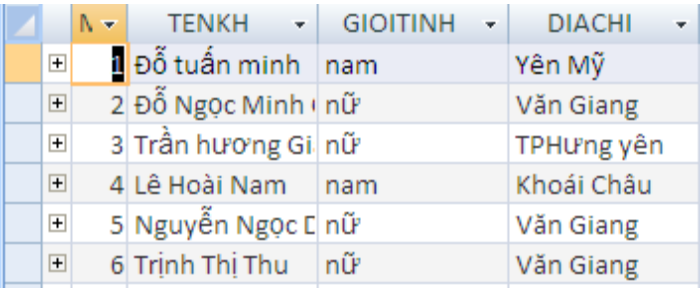

### b. Bảng NHANVIEN

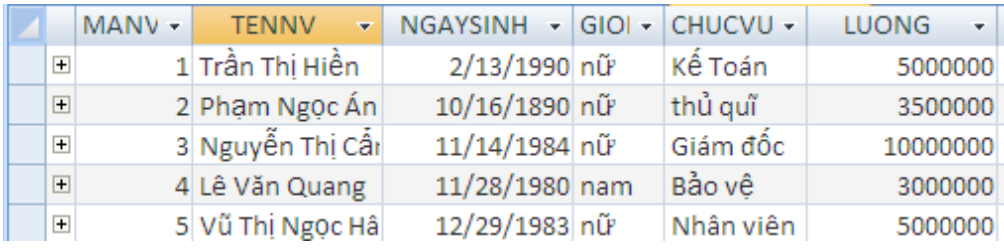

#### c.Bảng NHACC

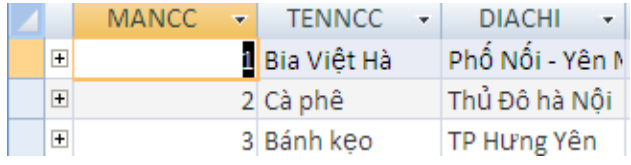

### d.Bảng HOADON

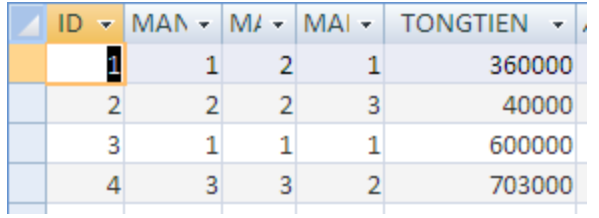

1.Xây dựng CSDL QUANLYDIENTHOAI trên và liên kết giữa các bảng

- 1. Tạo biểu mẫu để nhập thông tin cho các bảng
- 2. Thực hiện các truy vấn để đưa ra
- a. Đưa ra thông tin khách hàng có tên: "Đỗ Tuấn Minh" và có địa chỉ "Yên Mỹ"
- b. Tính tổng lương cần trả cho nhân viên
- 3. Đưa ra thông tin Tên khách hàng, tên nhân viên bán hàng, tên nhà cung cấp, tổng tiền khách hàng mua. Trong đó tên khách hàng sắp xếp theo chiều giảm dần

# **Đề bài:(Đề 3)**

Hãy dùng hệ quản trị CSDL Access làm các việc sau

- **khachhang** (**MAKH,** TENKHACH, DIACHI)
- **Sudung** (**MASD,** LOAISD, DONGIA)

**Chitiet** (**MASD, MAKH,** SOKW, THANHTIEN)

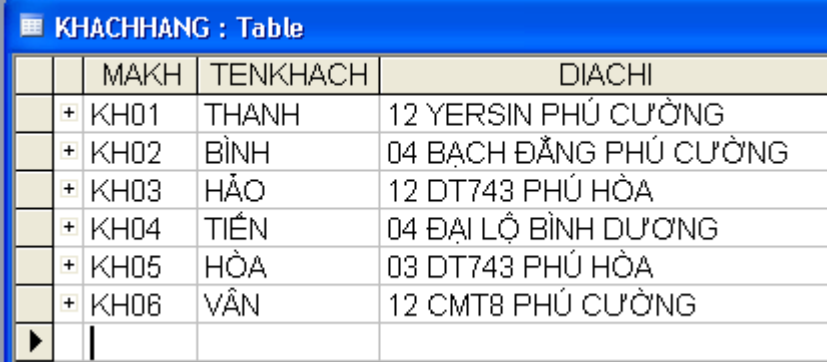

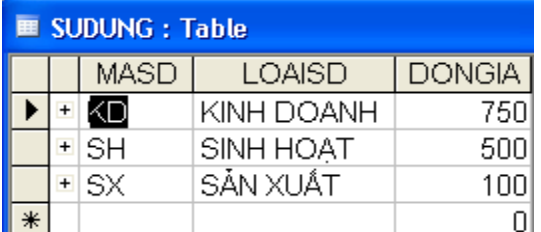

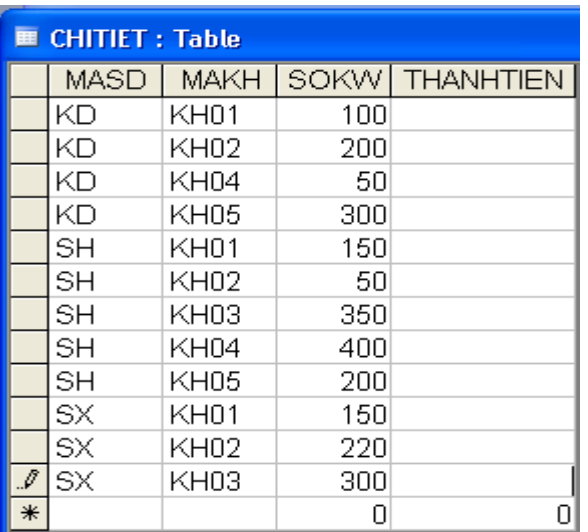

- 1. Xây dựng CSDL QUANLYDIENSINHHOAT trên và liên kết giữa các bảng
	- 2. Tạo biểu mẫu để nhập thông tin cho các bảng
	- 3. Thực hiện các truy vấn để đưa ra
	- a. Đưa ra tên khách hàng "TIẾN", địa chỉ "04 ĐẠI LỘ BÌNH DƯƠNG"
	- b. Tính tổng số KW điện sử dụng cho điện sinh hoạt

4. Tạo báo cáo đưa thông tin về tên khách hàng, loại sử dụng, đơn giá và sôKW >=300

#### Hãy dùng hệ quản trị CSDL Access làm các việc sau

*Hanghoa* **(MAHH,** TENHANG, DONVITINH, DONGIA) *Chitietbanle* **(SOHD, MAHH,** SOLUONG) *Cayxang* ( **MACAY,** TENCAY, DIACHI) *Hoadon* (**SOHD),** NGAY, MACAY)

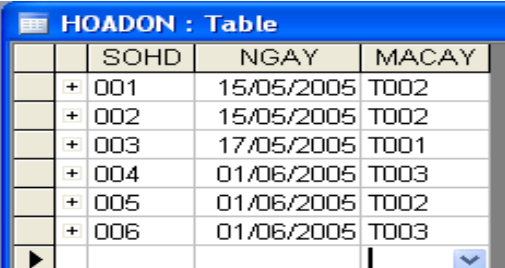

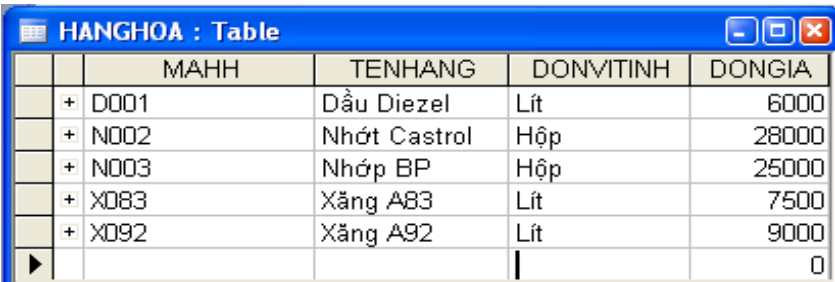

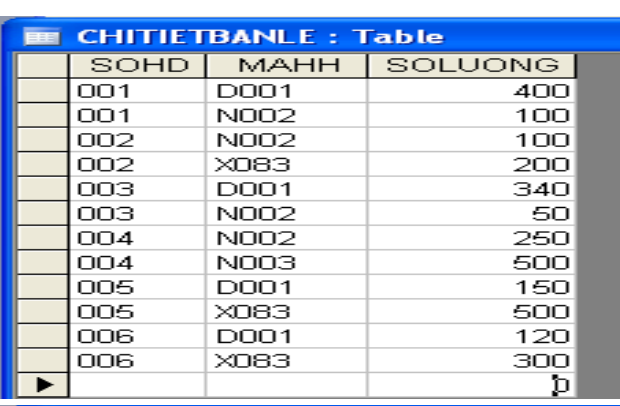

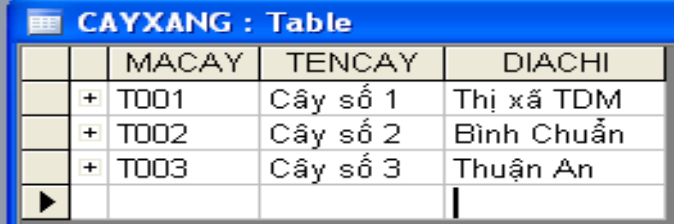

- 1. Xây dựng CSDL QUANLYCAYXANG trên và liên kết giữa các bảng
- 2. Tạo biểu mẫu để nhập thông tin cho các bảng
- 3. Thực hiện các truy vấn để đưa ra
- a. Đưa ra tên hàng là "xăng A92", đơn giá "9000"
- b. Tính tổng số lượng xăng bán được ở cây xăng số 2
- 4. Tạo báo cáo đưa ra thông tin về tên cây xăng, địa chỉ, tên hàng, số lượng, đơn giá